## **Stormwater Control Measures**

# **Property Owner Responsibilities**

#### **What are Stormwater Control Measures?**

Stormwater Control Measures (or SCMs) include (but are not limited to):

- Dry Detention Ponds
- Rain Gardens
- Pervious Pavement
- Grass Swales
- Wet Retention Ponds
- Underground Treatment Vaults

#### **Why might they be on my property?**

An SCM was required by regulation and installed by a developer to prevent downstream flooding and water pollution of Nashville's streams.

#### **What is my responsibility?**

The current property owner is legally responsible for inspecting and maintaining SCMs. Without the proper maintenance, SCMs fail to capture and prevent oil, grit, grime, etc. on parking lots, roadways, and buildings from draining into nearby streams.

#### **How do I find out if I have Stormwater Control Measures on my property?**

Use the following step by step instructions to find SCMs on a particular parcel using the online Parcel Viewer. Once you locate your property, you can download the maintenance agreement recorded at the Davidson County Register of Deeds Office.

### **Questions?**

Contact Metro Water Services at 615-880-2420 or mws.scm@nashville.gov.

**Disclaimer:** Please note that Metro Water Services has mapped these features using the best available information and updates are being performed on a monthly basis. There may be some structures that are mapped incorrectly or are not mapped at all. In addition there may be some structures that have been mapped for which we have not yet located the actual maintenance agreement recorded with the Davidson County Register of Deeds.

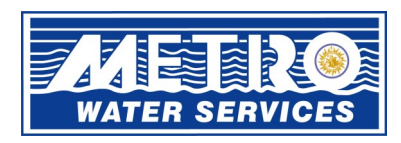

Metro Water Services (615) 862-4600 www.nashville.gov/stormwater @NashvilleMWS

### **Access the Parcel Viewer**

- 1. Open the Parcel Viewer from the Nashville.gov website at [http://maps.nashville.gov/](http://maps.nashville.gov/ParcelViewer/) [ParcelViewer/.](http://maps.nashville.gov/ParcelViewer/)
- 2. Read the terms of use and click "continue" to accept and activate the parcel viewer program.

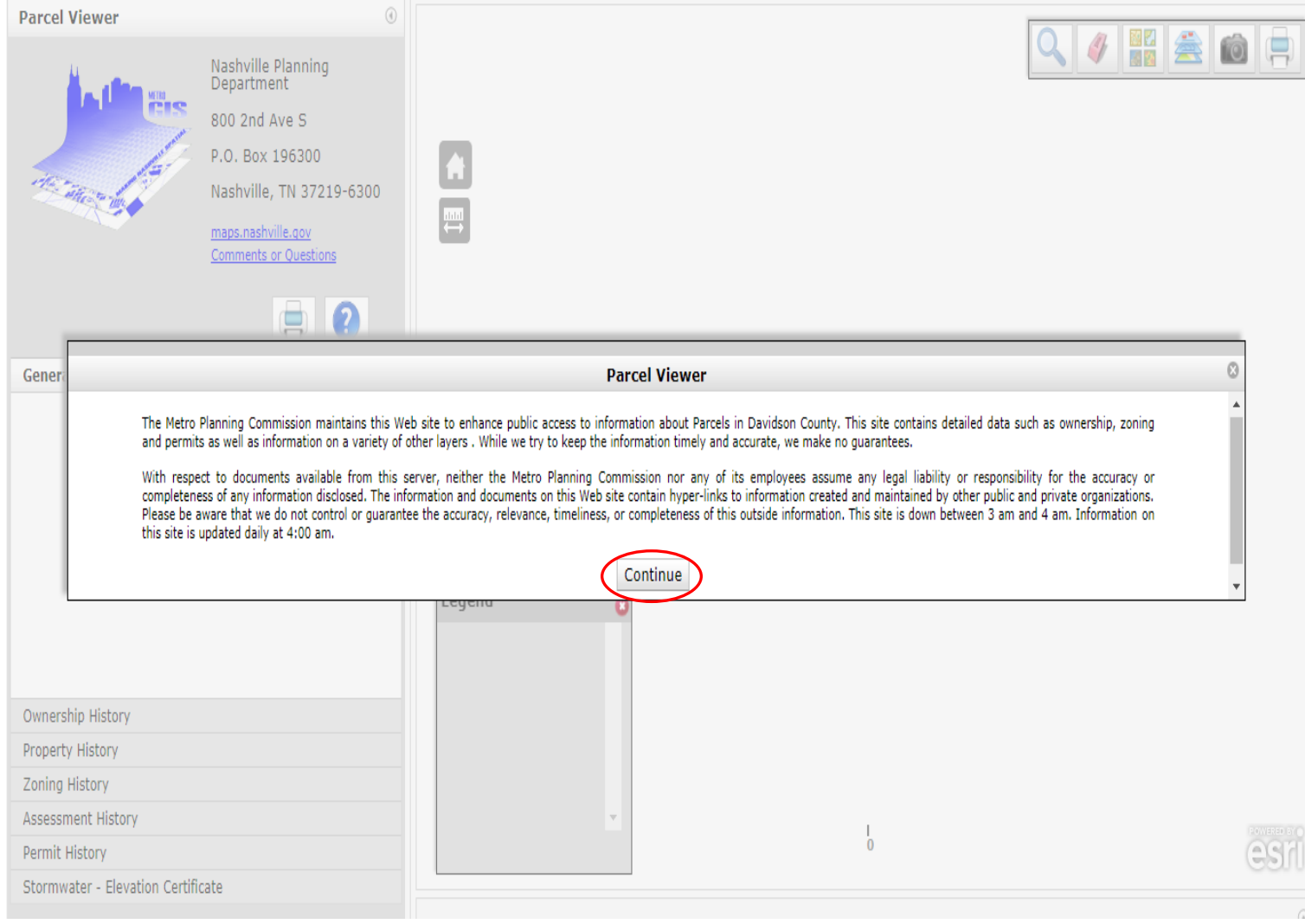

### **Search for your property**

- 1. Click the magnifying glass icon in the upper right hand corner. A search box will appear at the bottom of the Parcel Viewer.
- 2. Using the tabs in the search box, select how you would like to search for your property, (i.e. by street address, property owner, etc.).
- 3. Enter the corresponding information and hit "enter".
- 4. Select your property from the list and the parcel viewer will automatically zoom to that parcel.

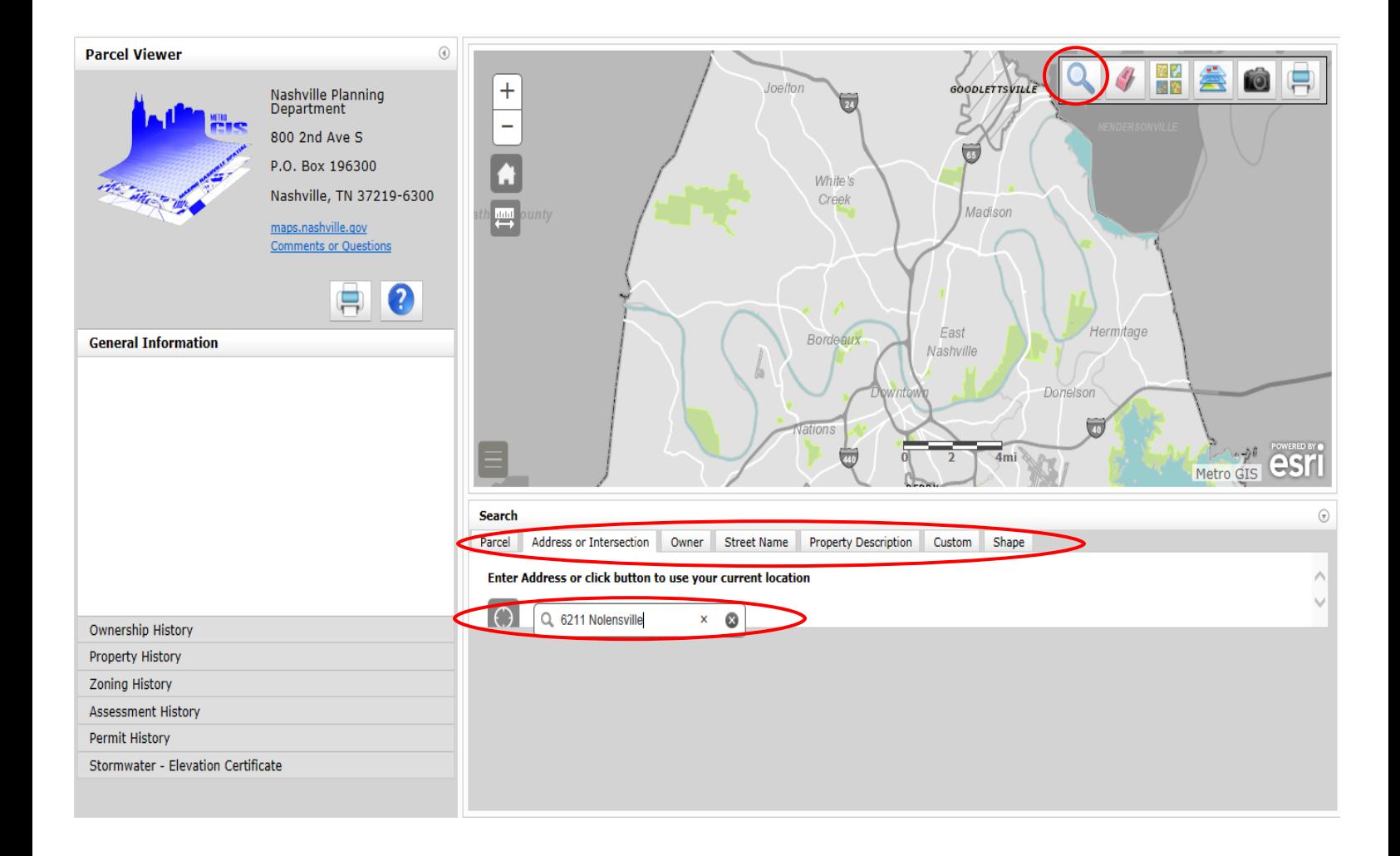

## **Adjust the view of the map**

- 1. Click the "Layer List" button in the top right corner. A box with a drop down menu will appear.
- 2. Use the check boxes on the left to turn these layers "off" and "on":
	- 3. Uncheck "Cadastral Layers" and "Zoning".
	- 4. Check "Stormwater" to view the Stormwater Control Measures (SCMs).
- 5. SCMs are identified by yellow asterisk symbols (seen below). Note: SCMs are only visible when you are zoomed in to a neighborhood level.

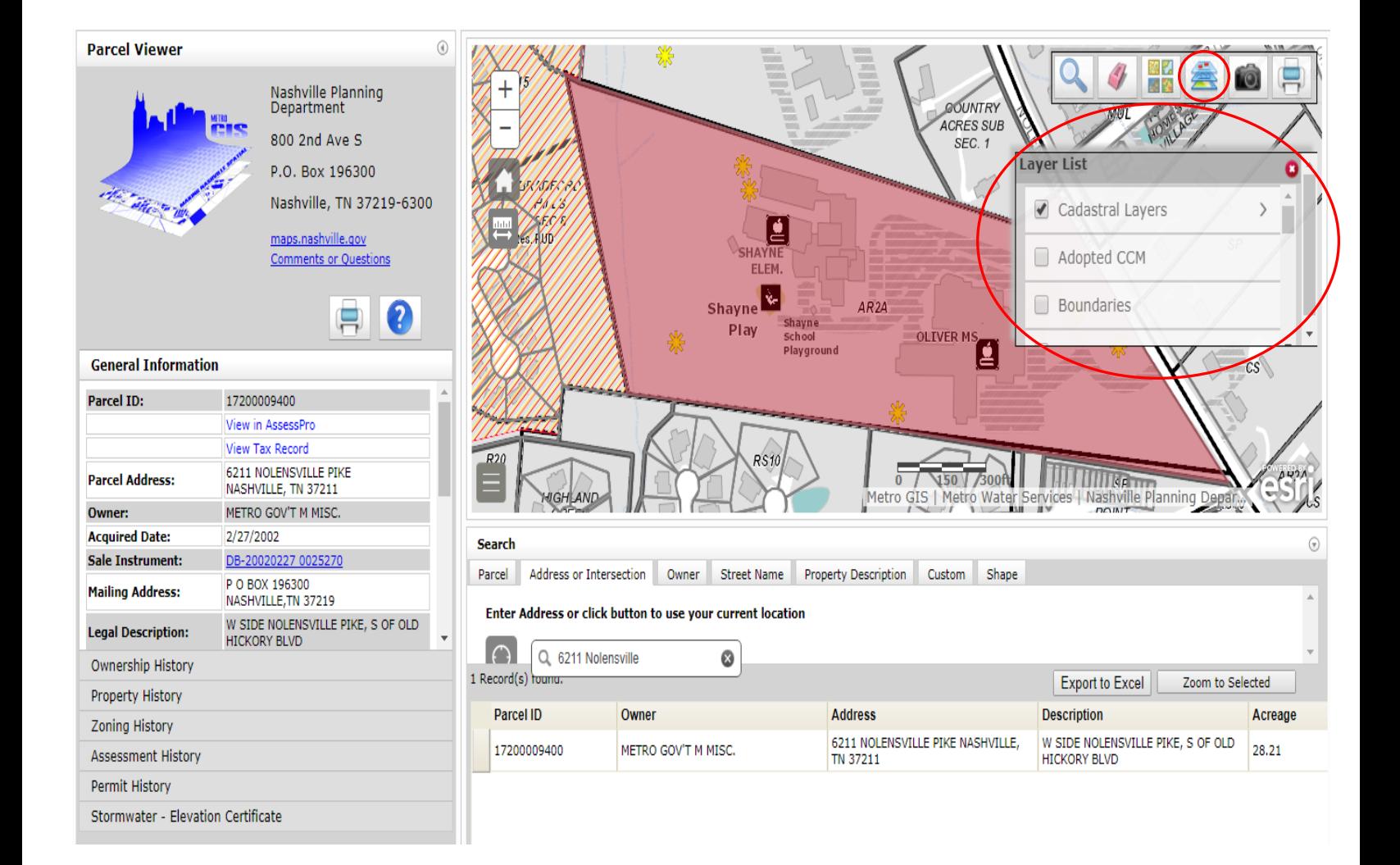

### **View Stormwater Control Measure Details**

- 1. Click on the yellow asterisk of the SCM you want to look at.
- 2. A pop up information box will appear with Parcel information including ID, address, and owner.
- 3. Click on the right arrow in the top right corner of the box to find the "Stormwater Control Measure" details. Note: The Parcel Viewer can be sensitive. Make sure you click directly on top of the asterisk icon or you will not be able to view the Stormwater Control Measure information.

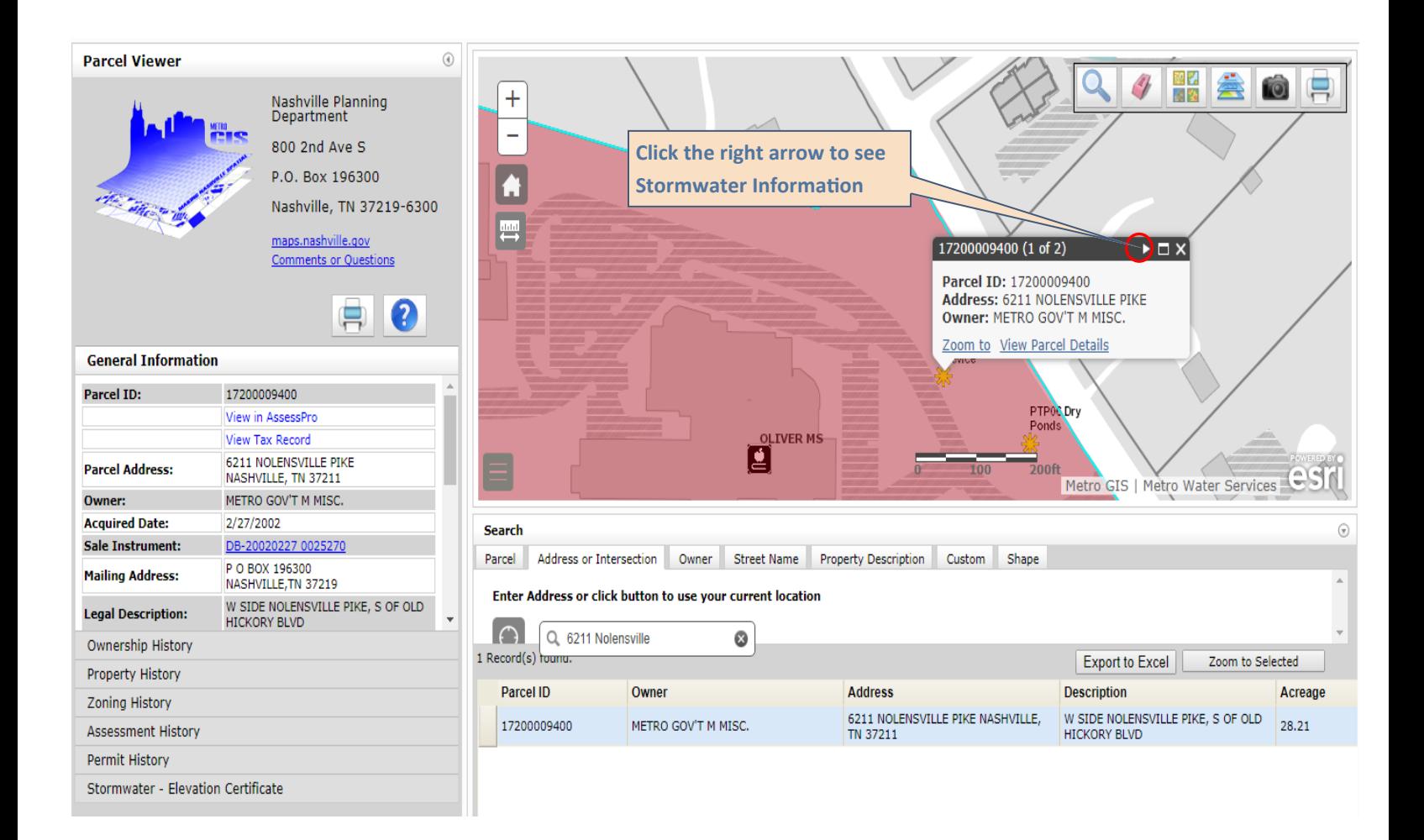

### **Download SCM Maintenance Document**

1. Click on the "Instrument" link in the information box to download the maintenance document from the Metro Nashville Register of Deeds.

### **NOTICE**

Not all structures have instrument documents currently available. However, maintenance is still required on your SCM on an annual basis. Information on typical maintenance can be found at: <http://www.nashville.gov/Water-Services/Developers/Post-Construction.aspx>

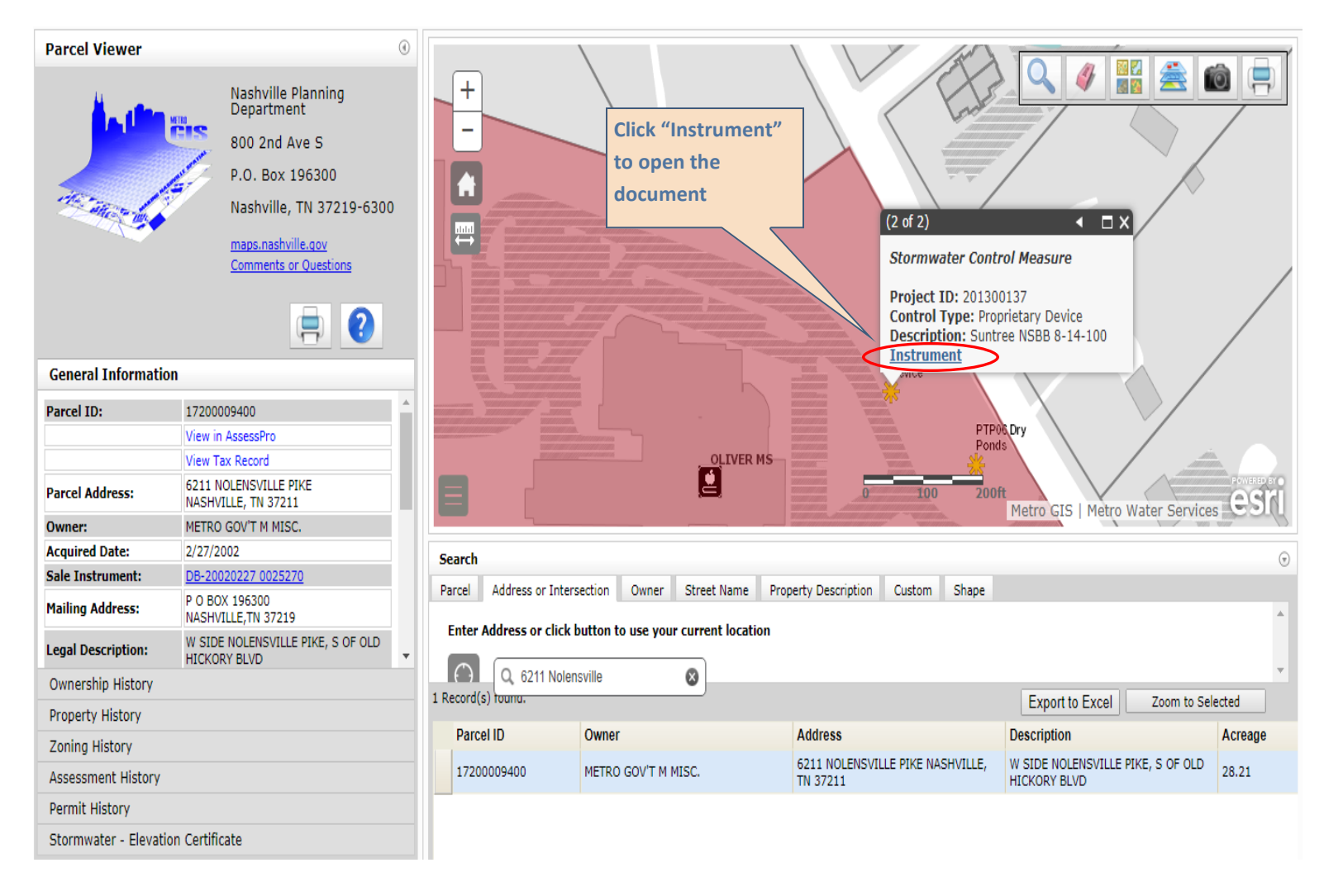

### Disclaimer:

Metro assumes no liability or responsibility for any errors, omissions, or inaccuracies in the information provided regardless of the cause, or for any decision made, or action taken by the user in reliance upon any maps or information provided.